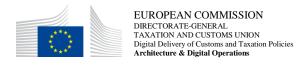

# UUM&DS<sup>1</sup> – Central Delegation Management Tool Manual for Economic Operators (version 2.0)

You can find the following information:

| Topic                                           | See Page  |
|-------------------------------------------------|-----------|
| General Information                             |           |
| What is a delegation                            | <u>1</u>  |
| Actors of a delegation                          | <u>2</u>  |
| Access and Login                                | <u>2</u>  |
| About Delegations                               |           |
| Delegation Types                                | <u>2</u>  |
| Delegation Scope                                | <u>2</u>  |
| Validity Period                                 | <u>3</u>  |
| <u>Delegation flows</u>                         |           |
| Create a first and second level delegation      | <u>3</u>  |
| Delegation Rejection                            | <u>7</u>  |
| Delegation Amendment                            | 8         |
| Delegation Revocation                           | 9         |
| What can go wrong?                              |           |
| Anomaly types                                   | <u>10</u> |
| In case you need assistance                     | <u>12</u> |
| National Contact Points                         |           |
| Appendix 1 – Delegations Flow and status charts | 14        |

#### **General Information**

What is a delegation?

The delegation is the action of a person (legal or natural, or association of persons) to assign to another natural, legal person or association of persons to act on his behalf by delegating one or more of his authorizations defined as business profiles. The scope of the delegated business profiles (scoped by application) can be the same or a subset of the one of the original business profiles.

<sup>&</sup>lt;sup>1</sup> Uniform User Management & Digital Signature

# Actors of a delegation

| Delegator               | The person who owns the              |
|-------------------------|--------------------------------------|
|                         | authorizations and decides to        |
|                         | assign -all or part of- them to      |
|                         | another natural, legal person or     |
|                         | association of persons (Delegate).   |
| Delegate/Representative | The natural or legal person who is   |
|                         | assigned the authorization(s) by the |
|                         | Delegator                            |
| Mandate                 | The natural person who is assigned   |
|                         | the authorization(s) by the          |
|                         | Delegate.                            |

# Access profiles and login

To access Central Delegation

- BP\_DELEGATOR, BP\_DELEGATE and BP\_MANDATE business profiles should respectively be granted to the Economic Operator (EO) for allowing access to the roles DELEGATOR, DELEGATE and MANDATE of the application.
- 2. Open a web browser;
- Access the following link of the <u>Central Delegation Management Tool</u>: https://customs.ec.europa.eu/taxud/uumds/admin-ext/;
- You will be transferred to the Where Are You From (WAYF) page to authenticate and get authorisation.

#### **About Delegations**

#### Delegation Types

A delegation can be <u>direct</u> (default value), <u>indirect</u> or <u>mandate</u>. The use of this value shall be understood and aligned with the behaviour of the Central Service.

# First Level delegation

The <u>first level delegation</u> is the action of a person (legal or natural) called Delegator, who owns the authorisations, to assign to another natural or legal person called Delegate - to act on his behalf, by delegating one or more of his authorisations defined as business profiles to another natural or legal person.

#### Second level Delegation

The action of the Delegate (legal or natural person) to further delegate his or hers delegated authorisation(s) to another person (natural) called Mandate.

#### Delegation Scope

A Delegation can be constrained by the scope; possible values are ALL (by default) or RESTRICTED.

**[NKvH1] megjegyzést írt:** A CBAM jelenleg csak az első szintű delegációt támogatja.

The scope is not enforced and managed by this tool but by the Central Service. Therefore, the impact on the behaviour may vary between applications. Please refer to the Central Service User's Guide to determine exactly the meaning of this property.

#### Validity period

The Delegator has to specify the period for which the delegation can be used. UUM&DS does not accept a delegation without an explicit period of validity. The maximum period cannot exceed one calendar year. The delegation cannot be extended; a new delegation has to be created explicitly after 1-year time.

#### **Delegation Flows**

There are 5 flows in the delegation process, which we will describe in detail below.

- Nominal: Delegator creates a delegation; the delegate checks and accepts it.
- Rejected: Delegator creates a delegation; the delegate checks and rejects it.
- Amendment accepted: Delegator creates a delegation; the delegate checks and asks for an amendment; the delegator amends and the delegate accepts the amendment.
- Amendment rejected: Delegator creates a delegation; the delegate checks and asks for an amendment; the delegator amends and the delegate rejects the amendment.
- Revoked: Either the Delegator or the Delegate revoke the delegation.

# Flow 1: Nominal (Create → Accept)

This is the nominal case, meaning that the delegator creates a delegation, the delegate checks and accepts the delegation; finally the delegator accepts the delegation and it becomes active (Status **Accepted**).

| Step | Description                                                                  |  |
|------|------------------------------------------------------------------------------|--|
| 1    | <b>The Delegator</b> should open a browser and access the following address: |  |
|      | https://customs.ec.europa.eu/taxud/uumds/admin-ext/                          |  |
| 2    | Complete the data in the page below (Where Are You From - WAYF) as following |  |

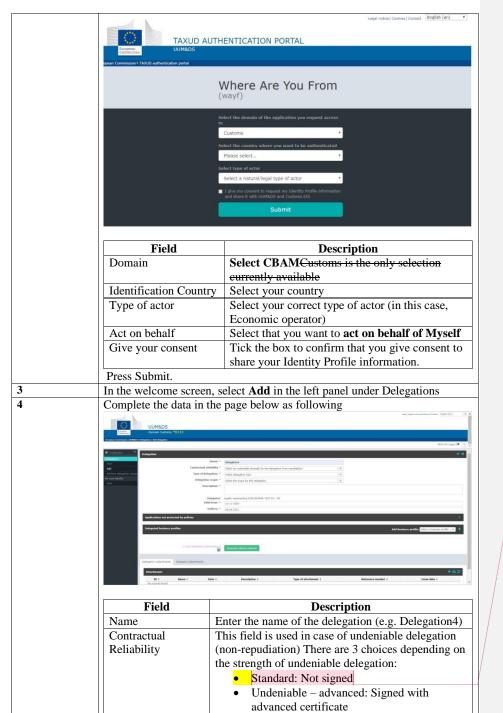

[NKvH2] megjegyzést írt: Ezt a lehetőséget válassza ki, amennyiben nem rendelkezik a delegate szerepkörben lévő megfelelő tanúsítvánnyal (Advanced or Qualified certificate), ami az aláíráshoz szükséges

Amennyiben az aláírt delegálást választják, akkor az alábbiak szerint kell eljárni az uniós ügyfélszolgálat tájékoztatása alapján:

"Usually, there is no need to have a signed delegation; a simple delegation works fine. However, if you need to have a signed delegation, either Advanced

using an Advanced certificate or Undeniable using a Qualified certificate you need to:

- Buy such a certificate (Advanced or Qualified)
   Register this certificate in UUM&DS using the Admin-Ext application of UUM&DS and following the guide Central Certificate Registration (attached) - Scenario Holder of the Key.
- 3. Follow the same signing instructions described in the above guide to download and sign the relevant PDF.

What I would suggest though, is first to check if there is valid reason to sign the delegation."

|                       |                                                                                                    | Undeniable – qualified: Signed with                                      |  |
|-----------------------|----------------------------------------------------------------------------------------------------|--------------------------------------------------------------------------|--|
| qualified certificate |                                                                                                    |                                                                          |  |
|                       |                                                                                                    | Select the type of the delegation (e.g. Direct (by default) or Indirect) |  |
|                       | Delegation Scope Define the scope of the delegation (All or                                                                        |                                                                          |  |
|                       |                                                                                                    | Restricted)                                                              |  |
|                       | Description                                                                                                    | Enter a short description for the delegation                             |  |
|                       | Valid from  Enter the date when the delegation will begin its validity period.                                                     |                                                                          |  |
|                       |                                                                                                    | Enter the date the delegation's validity ends. <b>Please</b>             |  |
|                       |                                                                                                    | note that the maximum length of a delegation is 365 days                 |  |
|                       |                                                                                                    | Select Add Business Profile (e.g.                                        |  |
|                       |                                                                                                    | CUST_ADMINISTRATIVE) and click                                           |  |
|                       |                                                                                                    | The list of <b>Available applications</b> and <b>Selected</b>            |  |
|                       |                                                                                                    | applications opens; select or deselect an                                |  |
|                       |                                                                                                    | application, by choosing the application and                             |  |
|                       |                                                                                                    | clicking $\rightarrow$ or $\leftarrow$ to move the application to the    |  |
|                       | appropriate list. At this point, the status of the                                                                                 |                                                                          |  |
|                       | delegation is <b>READY</b>                                                                                                    |                                                                          |  |
|                       | Click at the <b>Generate Retrieve Criterion</b> button, retrieve the hexadecimal                                                   |                                                                          |  |
|                       | token (either copy it or print it in PDF) and send it to <b>the Delegate</b> .  The Delegation is set to <b>ACTIVATION PENDING</b> |                                                                          |  |
|                       |                                                                                                    |                                                                          |  |
| 5                     | The Delegate should open a browser and access the following address:                                                               |                                                                          |  |
|                       | https://customs.ec.europa.eu/taxud/uumds/admin-ext/                                                                                |                                                                          |  |
| 6                     | Complete the data in the Where Are You From page (WAYF- same as in                                                                 |                                                                          |  |
|                       | step 2) as following                                                                                                    |                                                                          |  |
|                       | Field                                                                                                    | Description                                                              |  |
|                       | Domain                                                                                                    | CBAMCustoms is the only selection currently available                    |  |
|                       | Identification Country                                                                                                    |                                                                          |  |
|                       | Type of actor                                                                                                    | Select your correct type of actor (EMPLOYEE)                             |  |
|                       | Act on behalf                                                                                                    | Select that you want to act on behalf of Myself                          |  |
|                       | Give your consent                                                                                                    | Tick the box to confirm that you give consent to                         |  |
|                       |                                                                                                    | share your Identity Profile information.                                 |  |
| -                     | Press Submit.                                                                                                    |                                                                          |  |
| 7                     | In the welcome screen, select <b>Retrieve delegation request</b> in the left panel                                                 |                                                                          |  |
| 8                     | under Delegations  Copy/enter the token as received by the Delegator and click Submit.                                             |                                                                          |  |
|                       | Check delegation and click <b>Accept</b> .                                                                                         |                                                                          |  |
| 9                     |                                                                                                    |                                                                          |  |

[NKvH3] megjegyzést írt: A delegálás lefolytatásához az alkalmazottnak a UUM&DS felületre történő belépésnél az azonosító típusnál a Nemzeti azonosítót (NA-eID) kell kiválasztania és a személyi igazolvány számot szükséges beími. Külföldi állampolgár esetén a regisztrációs kérelemben szereplő a személy azonosításához megadott dokumentum számát szükséges beími.

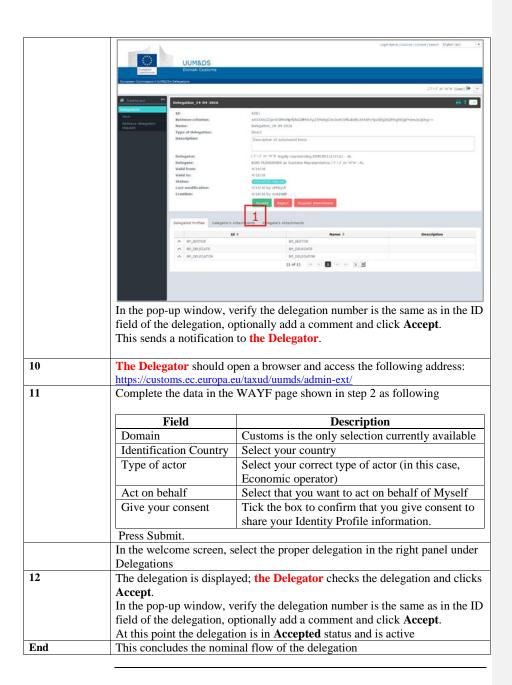

Flow 2: Rejection (Create → Reject) This is the rejection case, meaning that the delegator creates a delegation, the delegate checks and rejects the delegation; the delegator is informed of the delegate's rejection and aborts the delegation. At this point, the delegation is in **Cancelled** status.

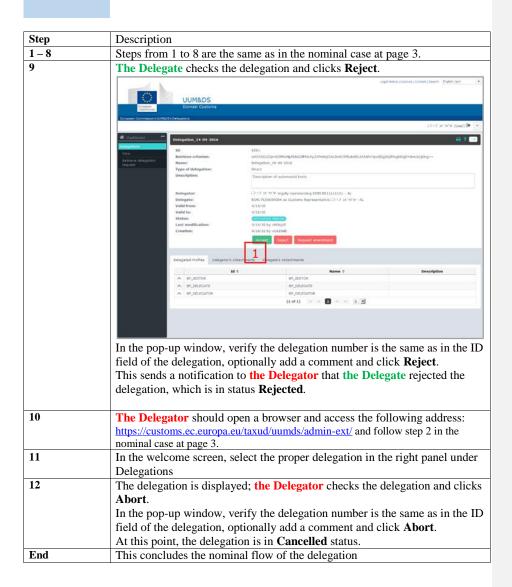

Flow 3: Amendment Accepted (Create → Amend → Accept) This is the Amend - Accept case, meaning that the delegator creates a delegation, the delegate checks and requests an amendment; the delegator amends the delegation; the delegate accepts the amendment and the delegator accepts the delegation. At this point, the delegation is in **Accepted** status.

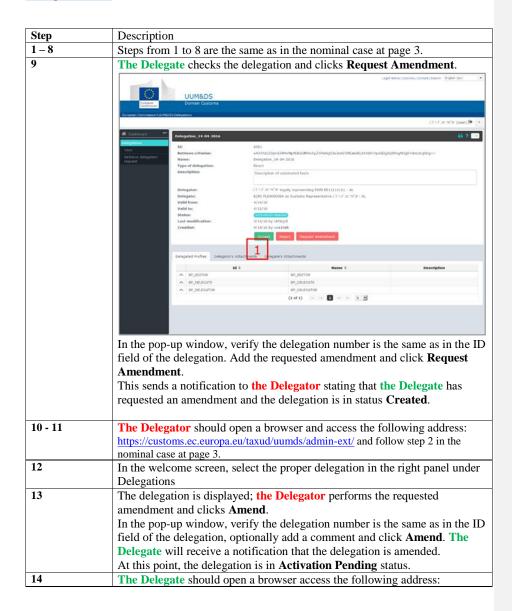

|     | https://customs.ec.europa.eu/taxud/uumds/admin-ext/ and follow step 2 in the     |  |
|-----|----------------------------------------------------------------------------------|--|
|     | nominal case at page 3.                                                          |  |
| 15  | Check the amended delegation and click <b>Accept</b> .                           |  |
|     | In the pop-up window, verify the delegation number is the same as in the ID      |  |
|     | field of the delegation, optionally add a comment and click <b>Accept</b> .      |  |
|     | This sends a notification to the <b>Delegator</b> that the amended delegation is |  |
|     | accepted.                                                                        |  |
| 16  | The Delegator should open a browser and access the following address:            |  |
|     | https://customs.ec.europa.eu/taxud/uumds/admin-ext/ and follow step 2 in the     |  |
|     | nominal case at page 3.                                                          |  |
| 17  | In the welcome screen, select the proper delegation in the right panel under     |  |
|     | Delegations                                                                      |  |
| 18  | The delegation is displayed; the Delegator checks the delegation and clicks      |  |
|     | Accept.                                                                          |  |
|     | In the pop-up window, verify the delegation number is the same as in the ID      |  |
|     | field of the delegation, optionally add a comment and click <b>Accept</b> .      |  |
|     | At this point the delegation is in <b>Accepted</b> status and is active          |  |
| End | This concludes the Amend – Accept flow of the delegation                         |  |

# Flow 4: Amendment Rejected (Create → Amend → Reject)

This is the Amend - Reject case, meaning that the delegator creates a delegation, the delegate checks and requests an amendment; the delegator amends the delegation; the delegate rejects the amendment and the delegator aborts the delegation. At this point, the delegation is in **Cancelled** status.

| Step   | Description                                                                                          |  |
|--------|----------------------------------------------------------------------------------------------------|--|
| 1 – 14 | Steps from 1 to 14 are the same as in the previous case in page 8.                                   |  |
| 15     | Check the amended delegation and click <b>Reject</b> .                                               |  |
|        | In the pop-up window, verify the delegation number is the same as in the ID                          |  |
|        | field of the delegation, optionally add a comment describing the reason of                           |  |
|        | the rejection and click <b>Reject.</b>                                                               |  |
|        | This sends a notification to <b>the Delegator</b> that the amended delegation is                     |  |
|        | rejected.                                                                                            |  |
| 16     | The Delegator should open a browser and access the following address:                                |  |
|        | https://customs.ec.europa.eu/taxud/uumds/admin-ext/ and follow step 2 in the nominal case at page 3. |  |
|        |                                                                                                    |  |
| 17     | In the welcome screen, select the proper delegation in the right panel under                         |  |
|        | Delegations                                                                                          |  |
| 18     | The delegation is displayed; the Delegator checks the delegation and clicks                          |  |
|        | Abort.                                                                                               |  |
|        | In the pop-up window, verify the delegation number is the same as in the ID                          |  |
|        | field of the delegation, optionally add a comment and click <b>Abort</b> .                           |  |
|        | At this point the delegation is in <b>Cancelled</b> status.                                          |  |
| End    | This concludes the Amend – Reject flow of the delegation                                             |  |

#### Flow 5: Revocation

The Delegate or the Delegator has the option to revoke a delegation, which is already active. In this case, the delegation is revoked and cannot be applied anymore. This flow allows a delegation to end.

| Step  | Description                                                                           |  |
|-------|---------------------------------------------------------------------------------------|--|
| 1 – 2 | Steps from 1 and 2 are the same as in the nominal case at page 3.                     |  |
| 3     | Select the appropriate delegation and click <b>Revoke</b> .                           |  |
|       | In the pop-up window, verify the delegation number is the same as in the ID           |  |
|       | field of the delegation, optionally add a comment describing the reason of            |  |
|       | the revocation and click <b>Revoke.</b>                                               |  |
|       | This sends a notification to the other party that the delegation is revoked.          |  |
| 4     | At this point, the delegation is in <b>Revoked</b> status and is unusable. If the two |  |
|       | parties want to, they have to create a new delegation.                                |  |
| End   | This concludes the Revoke flow of the delegation                                      |  |

## What can go wrong?

**Anomaly types** The Following cases can lead to Access failure :

| Anomaly Type | Display Behaviour                                                                                                    | What to do?                  |
|--------------|----------------------------------------------------------------------------------------------------|------------------------------|
| Access       | Authentication fails because the                                                                                                    | Please contact your NSD      |
| Management   | National Authentication Portal                                                                                                    | (National Service Desk)      |
| Failure      | has reported:                                                                                                    | which is the Single Point of |
|              | <ul> <li>Invalid credentials i.e.</li> </ul>                                                                                                    | Contact (SPOC) for           |
|              | wrong user id, password,                                                                                                    | supporting EU Traders        |
|              | or both.                                                                                                    | community                    |
|              | EUROPEAN COMMITTEE DE COMMITTEE DE COMMITTE |                              |
|              | Authorization fails because of  • lack or mismatch of business profiles (application rights)                                                                                                    |                              |
|              | CACCESS Denied  ACCESS Denied  Value of Access Denied  Value of Access Denied |                              |
| Delegation   | In the case of Customs                                                                                                    | Please check your            |

| Ducklama        | Danis and Emil                                                                                                    | d-1                          |
|-----------------|----------------------------------------------------------------------------------------------------|------------------------------|
| Problems        | Representatives and Employees                                                                                                    | delegation details or please |
|                 | accessing the Applications,                                                                                                    | contact TAXUD support        |
|                 | there may be a problem with the                                                                                                    | team:                        |
|                 | delegation - <u>not valid or</u>                                                                                                    | support@Itsmtaxud.europa     |
|                 | expired. The user will receive                                                                                                    | .eu                          |
|                 | the error page even though he                                                                                                    |                              |
|                 | has the proper credentials.                                                                                                    |                              |
|                 | EUROPEAN COMPANY SERVICE (CAS)  TO REPORT A SERVICE (CAS)  TO REPORT A SERVICE (CAS)  TO RESTRE A SERVICE (CAS)  TO REPORT A SERVICE (CAS)  TO REPORT A SERV |                              |
| Session timeout | For security reasons, there is an                                                                                                    | Please close the browser     |
|                 | inactivity timeout set to 5                                                                                                    | window and retry a new       |
|                 | minutes in the WAYF page.                                                                                                    | session                      |
|                 | This means that if the user stays                                                                                                    |                              |
|                 | inactive in this page for more                                                                                                    |                              |
|                 | than 5 minutes, he cannot log                                                                                                    |                              |
|                 | into the system, even having                                                                                                    |                              |
|                 | proper credentials                                                                                                    |                              |

## **Appendix 1 Delegation Flow and Status Chart**

Delegation Flow

The following figure describes the delegation process with respect to the delegation status.

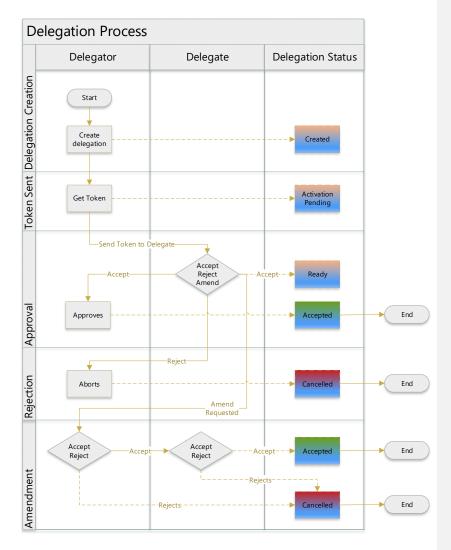

Figure 1 Delegation process with respect to the Delegation status

END OF DOCUMENT